- 1. Connect to your modem via Wire or Wireless
- 2. Open a browser (Chrome, Firefox, Safari, etc.) and enter **192.168.20.1** in the address bar
- 3. Enter **admin** as both the username and password and login
- 4. Click the **Advanced** link down below

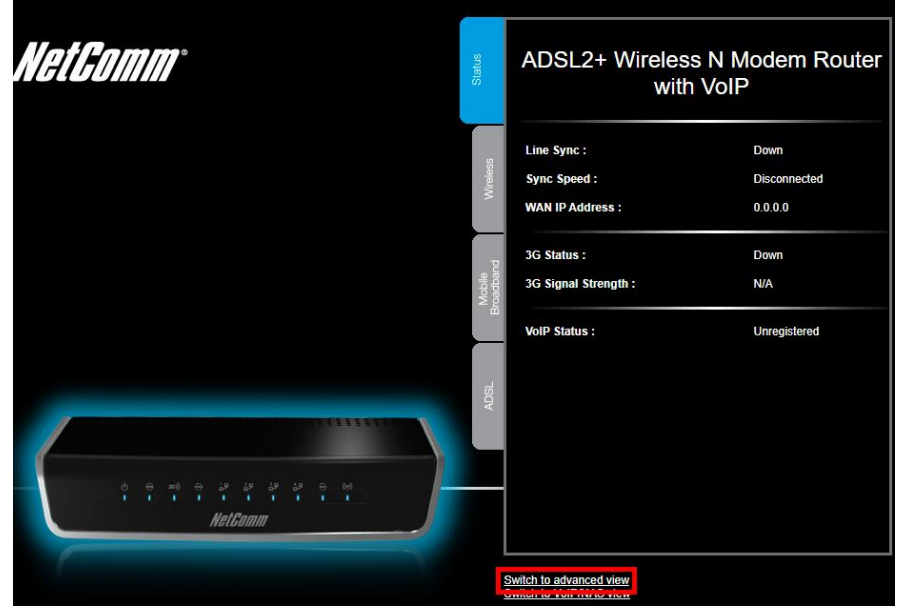

5. Select **Network Setup > Network Setup** along the top ribbon

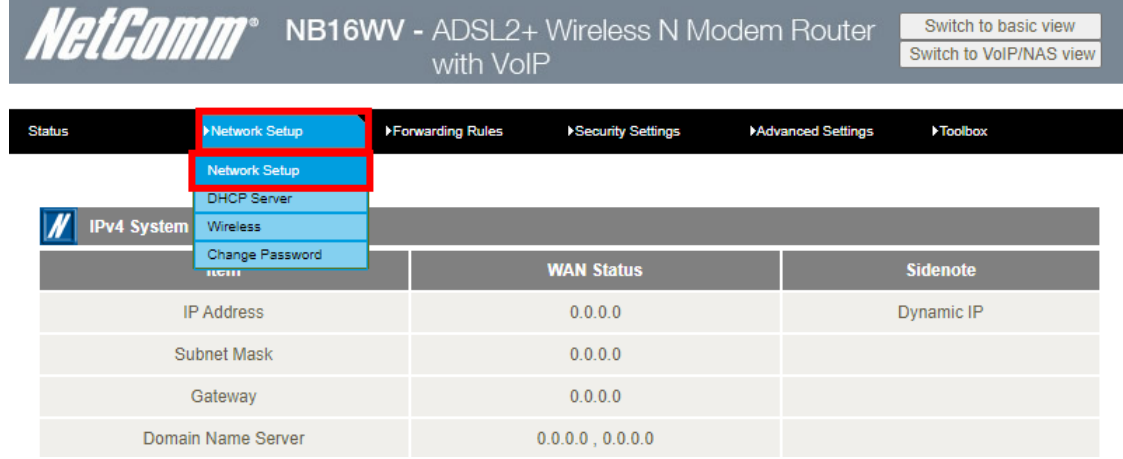

6. Match the following settings then click **Save**

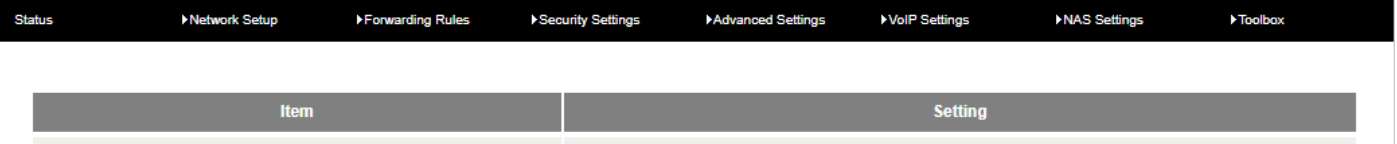

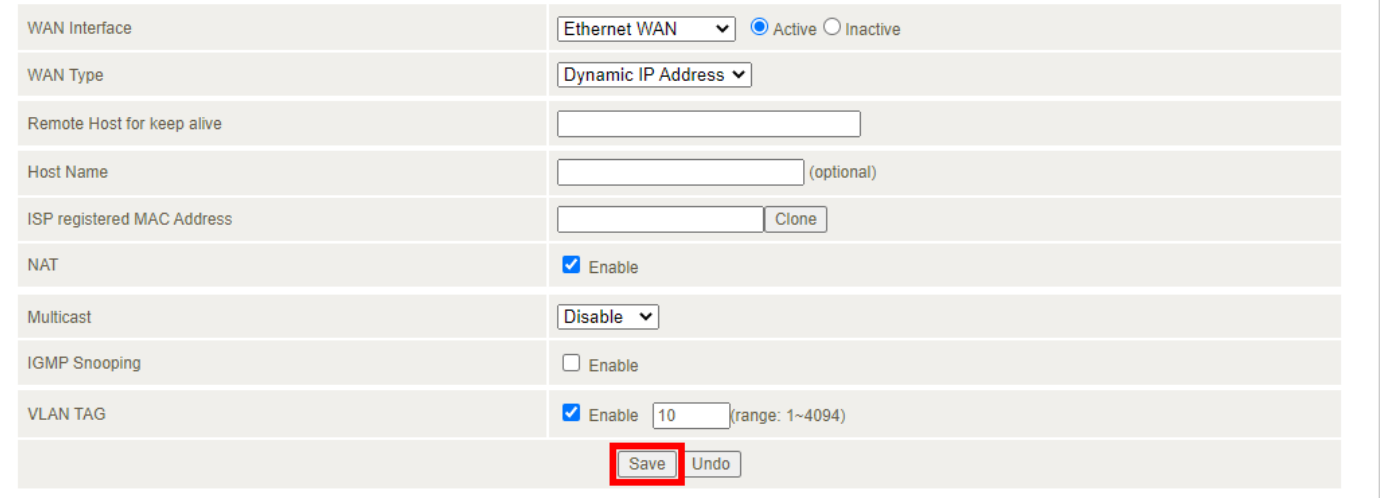